### **Detector de fum si gaze MQ 2**

## **Prof.dr.ing. Chiriță Doinița**

#### **Partea I Hardware**

Pentru realizarea montajului sunt necesare următoarele componente:

1.**Senzor de fum si gaze MQ-2**

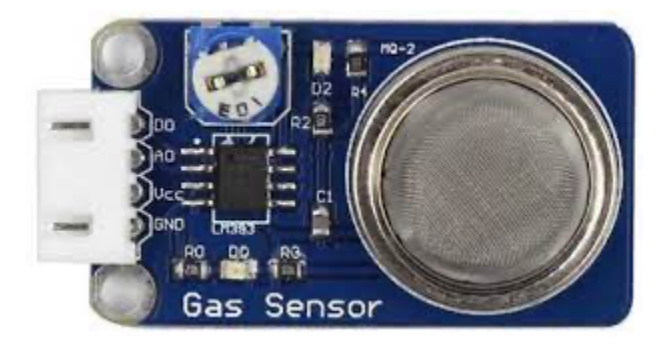

Acest sensor este alcatuit dintr-un material senzibil la gaz care,in aer curat,are o conductivitate foarte redusa.Atunci cand intra in aerul inconjurator anumite gaze sau fum,conductivitatea electrica a senzorului va creste odata cu intensitatea mai mare a gazului combustibil.

### **2.Breadboard 830 puncte**

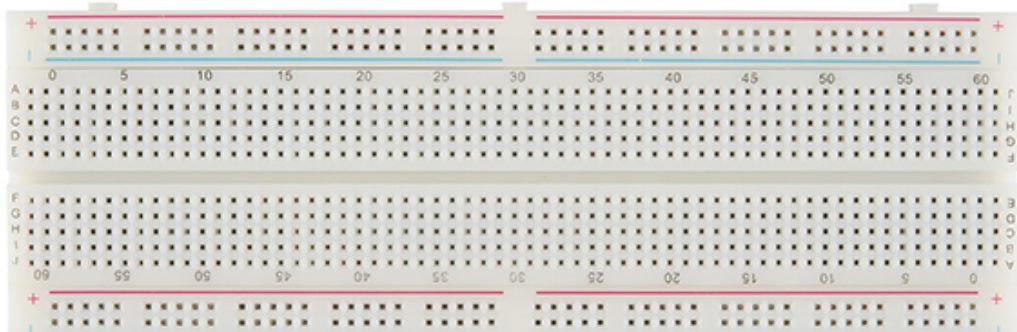

Un breadboard este o placa de test cu anumite terminale si contacte in sitem grila,unde se pot introduce diferite componente electronice,pentru a fi realizate circuite temporare.

Scopul acestei placi este de a testa functionalitatea si compatibilitatea circuitelor inainte de a fi lipite definitive pe un PCB.

De obicei un breadboard este impartit in 4 sectiuni,doua interioare si doua exterioare.Cele exterioare ale panoului sunt utilizate aproape exclusive pentru alimentarea cu current electric.

Pe suprafata placii observam gauri mici,in fiecare dintre acestea putand fi introdus un singur fir sau terminal al unei componente.

# **3.Buzzer**

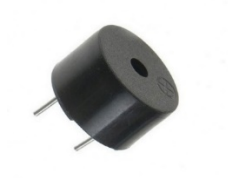

Aceasta componenta este conectata la senzorul de fum si la placa Arduino iar atunci cand este activat produce un sunet specific.

4.3 rezistoare 220ohm si 2 rezistoare 47K

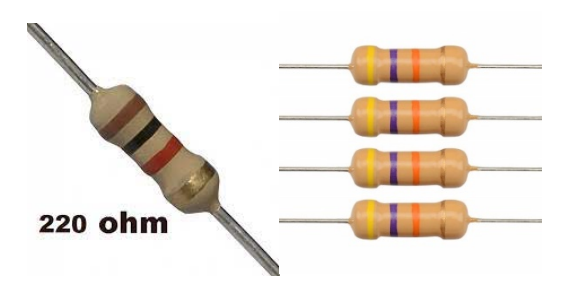

**5.Fire de conectare**

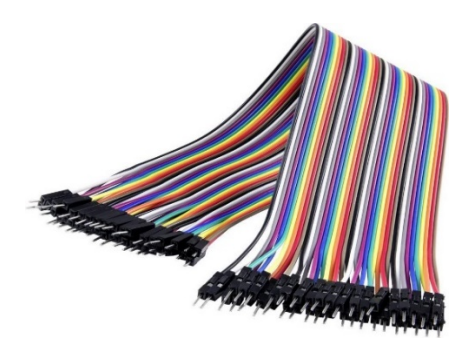

# **6.Placa Arduino Uno**

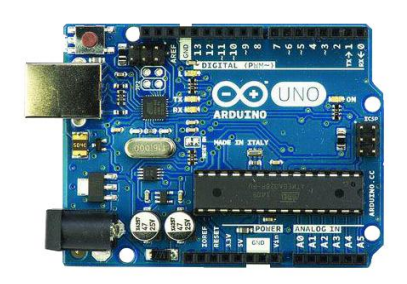

Placa Arduino este "creierul" circuitului.Ea contine codul care face posibila intreaga functionare a circuitului meu.De asemenea aceasta transmite si puterea necesara circuitului.

# **7.Ecran LCD 16X2**

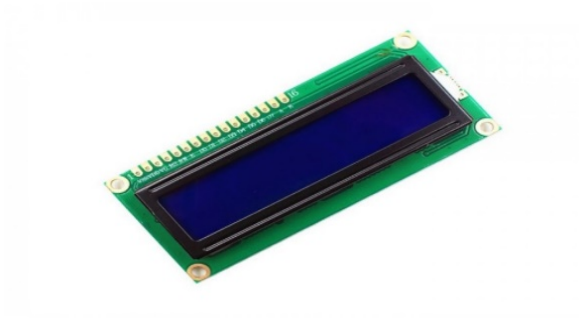

Afisajul LCD este un dispozitiv de afisare pentru litere,cifre,grafica si imagini,fiind construit dintro matrice de celule lichide care devin opace sau isi schimba culaorea sub influenta unui curent sau camp electric.Afisajele cu cristale nu produce le insasi lumina si au un consum foarte mic de energie. Un afisaj LCD se prezinta sub forma unui ecran afisor care este comandat electronic printr-un decodificator de caractere numerice si alfabetice.

## **8.Modul I2C pentru ecranul LCD**

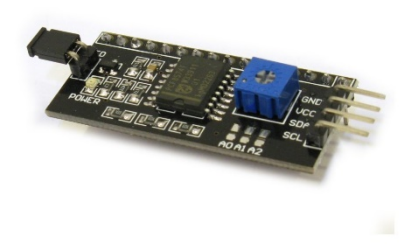

Acest modul este folosit exclusive pentru ecranele LCD.El se sudeaza pe ecranul LCD si din cele 16 iesiri ale acestuia modulul va scoate doar 4 (GND,VCC,SDP,SCL)oferind o simplitate in montarea circuitului.Pe acest modul gasim si un potentiometru care ajuta la reglarea luminozitatii ecranului.

Nu este obligatoriu pentru acest proiect,ecranul putand fi conectat normal,pe fiecare pin dar cu ajutorul acestui modul programarea LCD-ului devine mult mai usoara.

#### **9.Baterie externa(10 050 mah)**

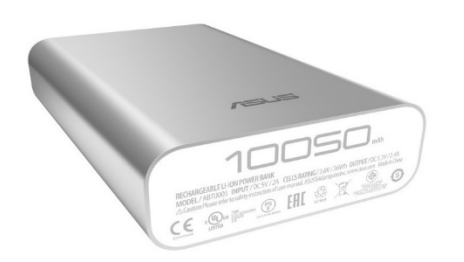

Ca sursa de alimentare pentru proiectul meu am decis sa utilizez o baterie externa de 10 050 mah de la Asus.Aceasta are mai mult decat suficienta capacitate pentru a mentine circuitul functional pe o perioada foarte lunga de timp.

#### **Partea II – Software**

Acum ca am stabilit toata partea de hardware a proiectului,trebuie sa vedem si partea de software a acestuia.

Toate componentele circuitului meu sunt controlate de aplicatia Arduino IDE.Aceasta este o aplicatie disponibila pe mai multe platforme(Windows,Linux si MacOS)si este scrisa in functii din limbajele de programare C si C++.

Aceasta se foloseste la scrierea si incarcarea diferite coduri pe placile Arduino,coduri care trebuie scrise in limbile C si C++.

Programul ofera o librarie software numita Wiring care pune la dispozitie multe procedure commune de intrare si iesire.Un sketch tipic Arduino scris in C sau C++ este compus din doua functii care sunt compilate si legate de un ciot de program main(),intr-un program executabil cu o executie ciclica:

- Setup():O functie care este rulata o singura data la inceputul programului,cand sunt initiate setarile.
- Loop():O functie apelata in mode repetat pana la oprirea alimentarii placii Arduino cu energie.

#### **Structura codului**

#include <Wire.h> #include <LiquidCrystal\_I2C.h> LiquidCrystal I2C lcd = LiquidCrystal I2C(0x27, 16, 2);

int redLed  $= 12$ ; int greenLed =  $11$ ; int buzzer  $= 10$ ; int smoke $A0 = A0$ ;

int sensorThres = 300;

void setup() {

```
 pinMode(redLed, OUTPUT);
```

```
 pinMode(greenLed, OUTPUT);
```

```
 pinMode(buzzer, OUTPUT);
```

```
 pinMode(smokeA0, INPUT);
```

```
 Serial.begin(9600);
```
lcd.init();

```
 lcd.backlight();
```

```
}
```
void loop() {

```
 int analogSensor = analogRead(smokeA0);
```
Serial.print("Pin A0: ");

```
 Serial.print(analogSensor);
```

```
 lcd.setCursor(0,0);
```

```
 lcd.print("Dumitrache Luca");
```

```
 lcd.setCursor(0,1);
```
lcd.print("Clasa XII B");

```
if (analogSensor > sensorThres)
{
  digitalWrite(redLed, HIGH);
```
digitalWrite(greenLed, LOW);

tone(buzzer, 1000, 200);

```
}
```
else

```
{
```

```
 digitalWrite(redLed, LOW);
 digitalWrite(greenLed, HIGH);
 noTone(buzzer);
```
## }

delay(100);

}

Acesta este codul introdus in placa Arduino.Aici intalnim toate comenzile care asigura functionarea circuitului.

```
int redLed = 12;
int greenLed = 11;int buzzer = 10;
int smokeA0 = A0;
int sensorThres = 300;
```
Comanda "int" are rolul de a initia si alimenta consumatorii de pe placa.

"Void setup()" este partea programului care asigura initierea componentelor circuitului.Ledurile,buzzer-ul si senzorul de fum si gaze sunt componentele proiectului meu care sunt activate de aceasta parte din program.Pe langa acestea,mai avem si un ecran LCD care este

activat de comenzile "lcd.backlight()" si "lcd.init()".

```
void setup() {
  pinMode(redLed, OUTPUT);
  pinMode(qreenLed, OUTPUT);
  pinMode(buzzer, OUTPUT);
  pinMode(smokeA0, INPUT);
  Serial.begin(9600);
  lcd.init():
  lcd.backlight();
ł
```
"Void loop" este partea codului responsabila de functionarea circuitului.Aici intalnim modurile in care fiecare componenta a circuitului este programata sa functioneze.Partea de "loop" face ca programul sa ruleze la nesfarsit pana este intrerupta alimentarea circuitului.

Pentru proiectul meu,avem nevoie de 2 situatii:

1.Cand senzorul MQ-2 detecteaza fum,led-ul de culoare rosie se va aprinde,cel verde se va stinge iar buzzer-ul va primii tensiune.

```
if (analogSensor > sensorThres)Ł
 digitalWrite(redLed, HIGH);
  digitalWrite(greenLed, LOW);
  tone (buzzer, 1000, 200);
ł
```
2.Cand senzorul nu detecteaza fum sau gaze,led-ul de culoare rosie se stinge iar cel verde se aprinde.De asemenea,buzzer-ul se opreste.

```
else
Ł
  digitalWrite(redLed, LOW);
  digitalWrite(greenLed, HIGH);
  noTone (buzzer);
¥
delay(100);\mathcal{F}
```
Utilitatea acestui montaj constă în detectarea în timp real a scurgerilor de gaze sau fum care pot apare în cazul unor defecțiuni tehnice, putând, în felul acesta ,să evităm producerea unor accidente.